**Associazione RegionaleCIOFS – FP SICILIA Sede di Pietraperziawww.ciofpietraperzia.it**

## Pista da bowling

A cura del formatoreLuigi Salemi

#### Realizzare lo sfondo

- Realizza un rettangolo di colore giallo o marroncino
- Con la **trasformazione libera** modifica la forma da rettangolo a trapezio

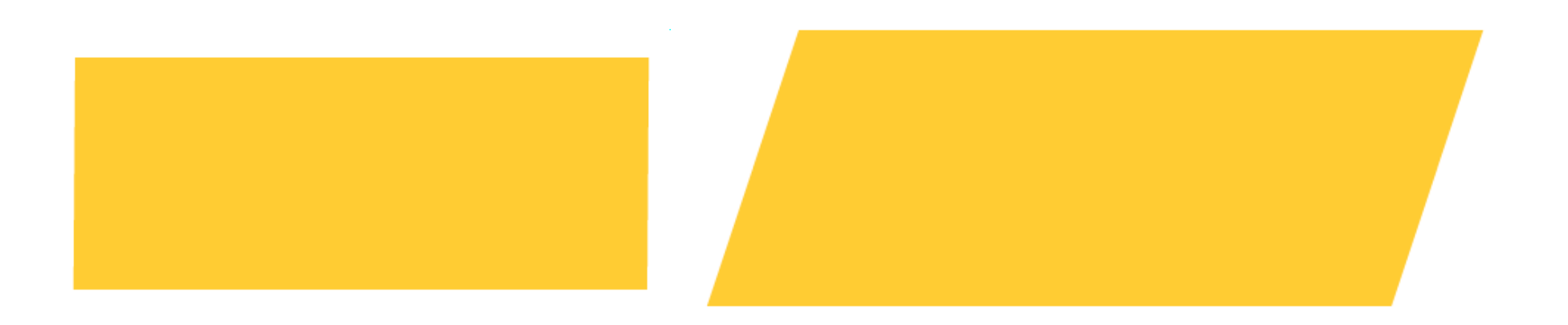

• Disegna sul trapezio 5 linee orizzontali nere che siano equidistanti

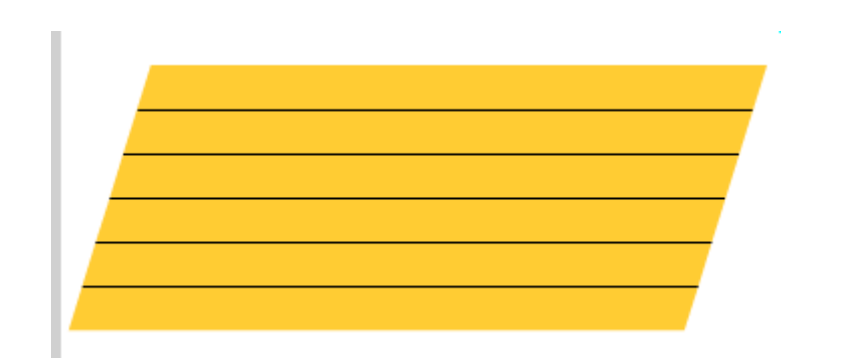

# Realizzare la palla da bowling

- Realizza un **cerchio** di colore scuro (nero, blu, verde) su un nuovo livello e chiamalo **sfera**; inserisci un riflesso nella parte superiore tramite il mixer colori scegliendo **Riempimento radiale**
- Elimina il bordo del cerchio lasciando solo il riempimento
- •Il colore del riflesso deve essere bianco

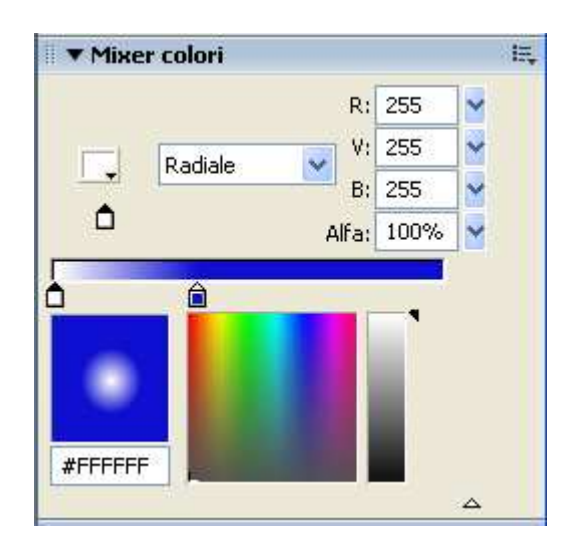

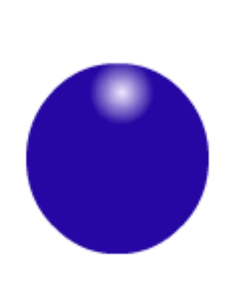

- Converti il cerchio in un **simbolo**, cliccando con il tasto destro sul disegno e scegliendo converti in **simbolo di tipo grafico** (figura 1)
- Chiama il simbolo **Cerchio che ruota** e scegli come comportamento **grafico** (fig. 2)

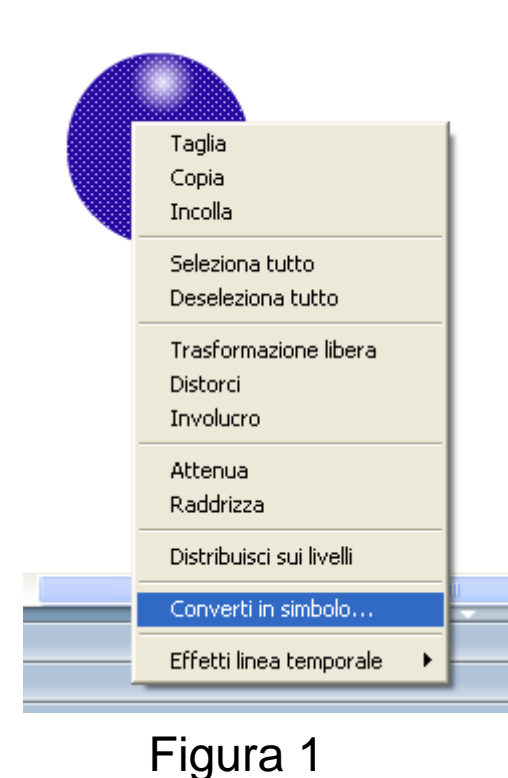

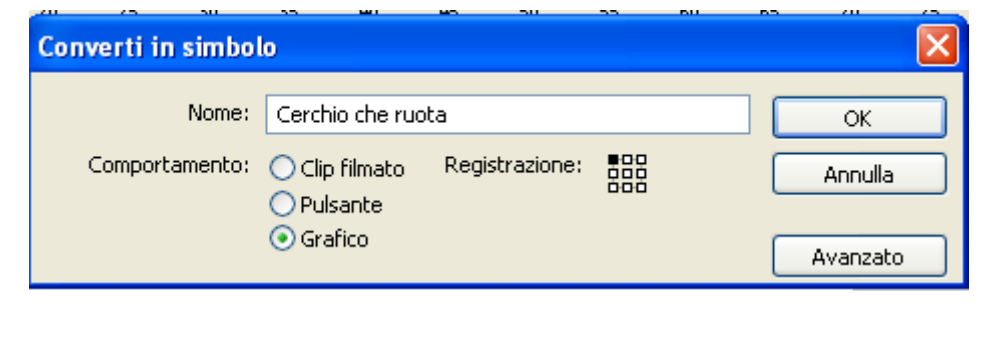

Figura 2

- 1. Inserisci un **fotogramma chiave** sul livello della sfera alla **posizione 70** e sposta la sfera alla fine della pista
- 2. Vai al primo fotogramma e inserisci **l'interpolazione di movimento**
- 3. Inserisci nel livello della sfera dei **fotogrammi chiave**ai punti:10,20,30,40,50,60,70
- 4. Clicca sul fotogramma 10 e **ruota** di 90°il cerchio in senso orario
- 5. Clicca sul fotogramma 20 e ruota il cerchio di 180°
- 6. Continua così fino al 70°fotogramma

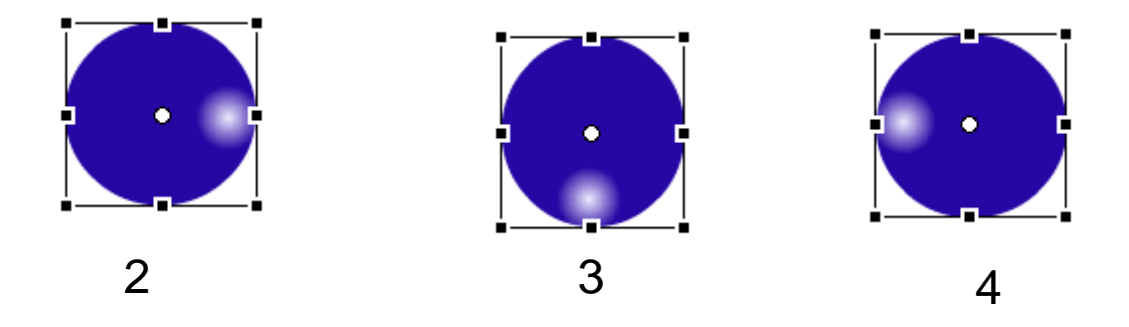

• Inserisci l'interpolazione di movimento nei fotogrammi chiave 1,10,20,…70

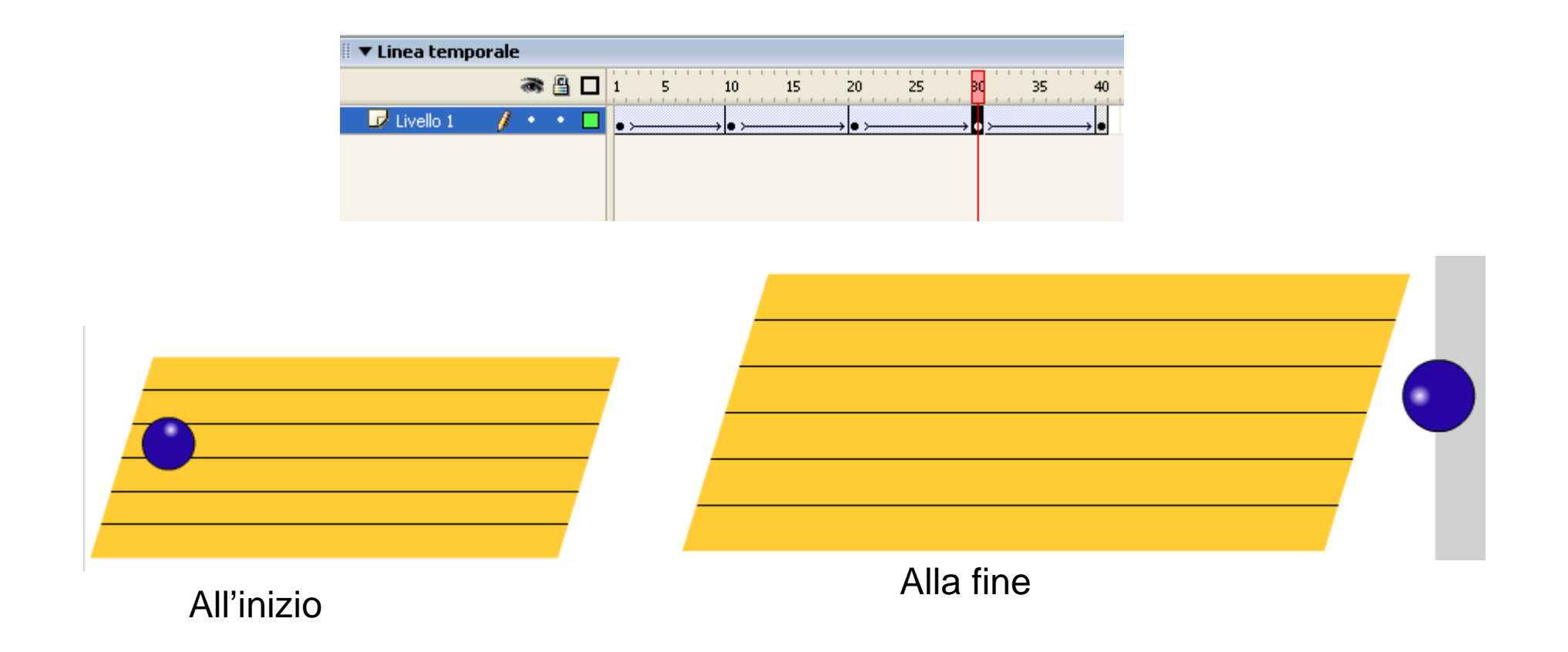

## Realizzare un birillo

- Disegna con lo strumento Ovale una forma allungata •(figura 1)
- Con lo **strumento Freccia** modifica la parte inferiore dell'ovale verso l'alto (figura 2)
- Deforma con lo **strumento freccia** la parte superiore dell'ellisse, comprimendo i due lati verso l'interno (figura 3)

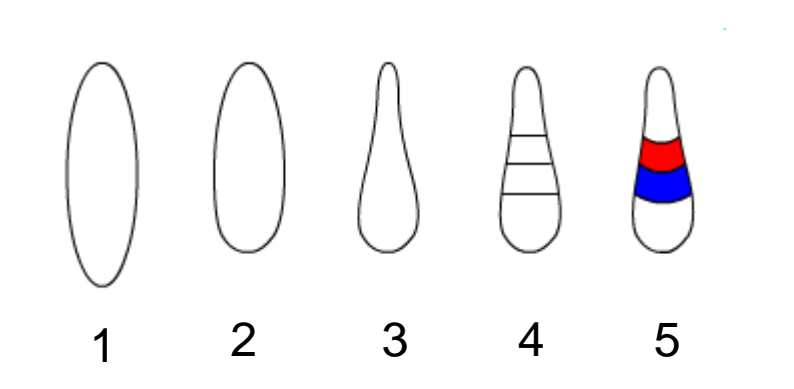

- Inserisci 3 **linee** nella parte superiore del birillo (figura 4) e poi curvale con lo **strumento freccia** (figura 5)
- Riempi le 2 aree che sono racchiuse dalle linee con colori a piacere con lo **strumento secchio**

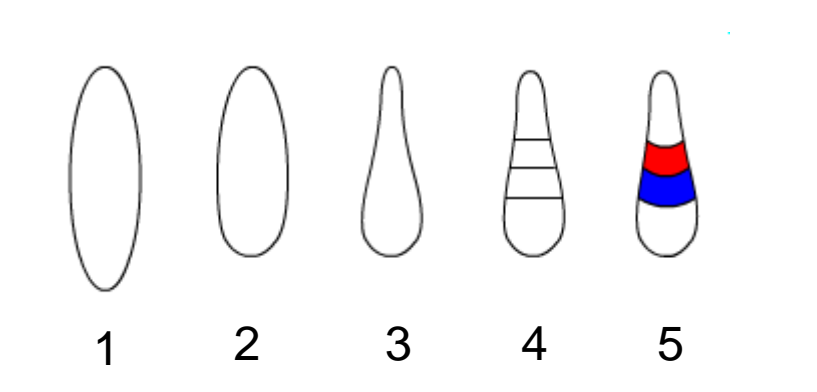

- Su un nuovo livello disegna **3 linee parallele** al lato corto della pista
- Posiziona queste 3 linee nella parte destra della pista
- Tali linee devono avere la stessa distanza l'una dalle altre

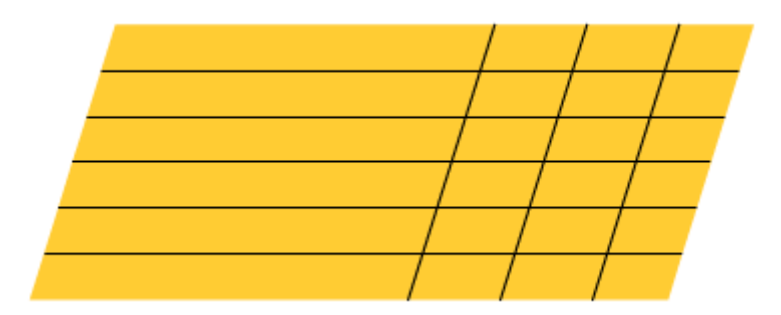

- Crea 10 livelli e chiamali birillo1, birillo2,…, birillo10
- Copia ed incolla un birillo, precedentemente creato, su ogni livello in maniera da ottenere 10 birilli (uno per ogni livello)

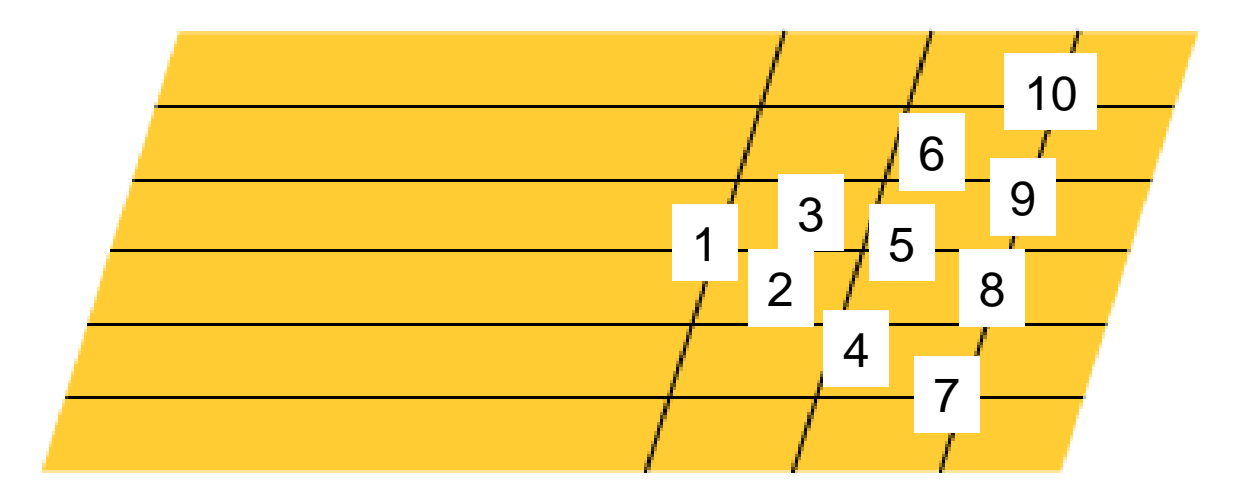

• Questo è l'aspetto che dovrebbero i birilli e la palla sulla pista

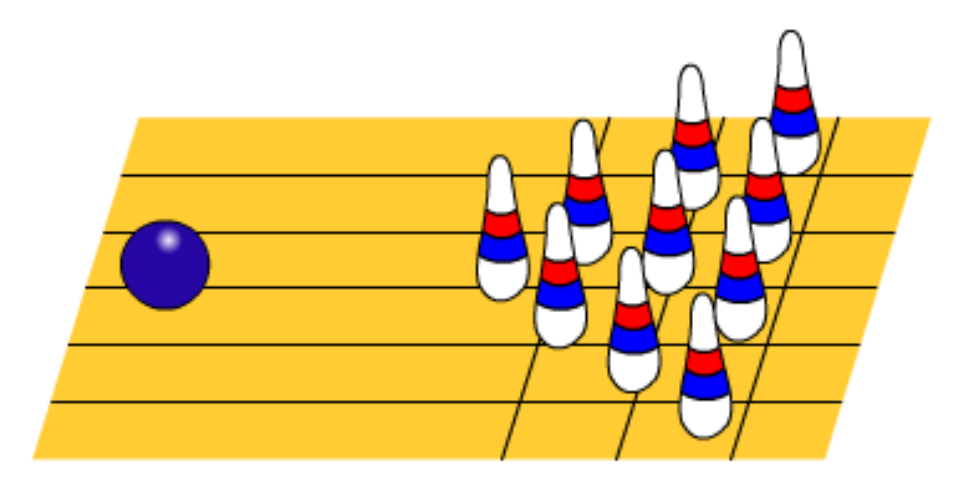

#### Movimento birilli

• Quando la palla toccherà il birillo 1 esso dovràcadere con una rotazione verso destra in 7 fotogrammi.

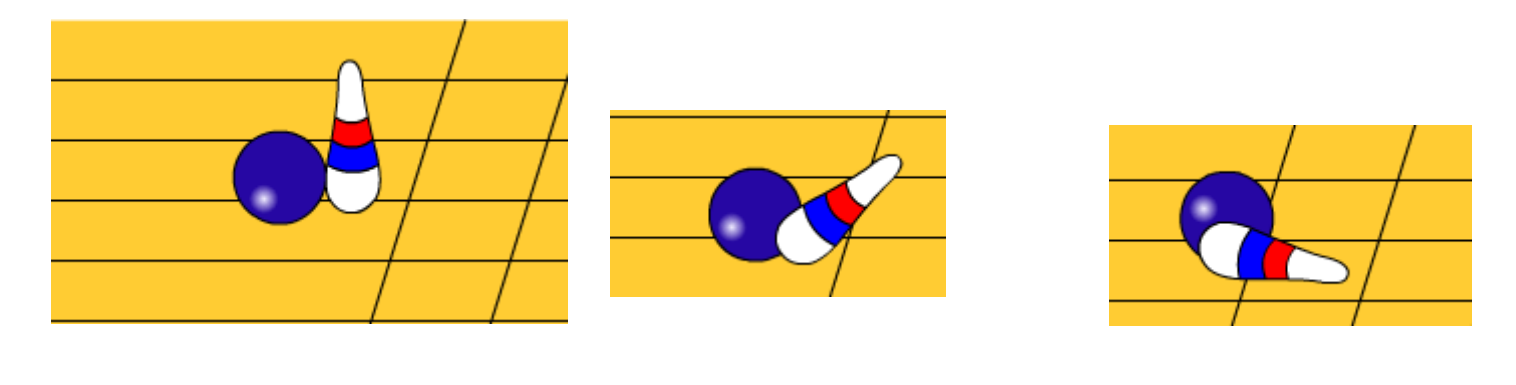

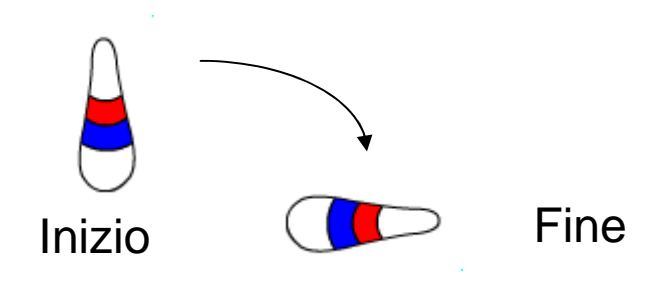

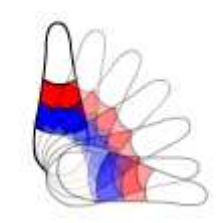

#### Urto con gli altri birilli

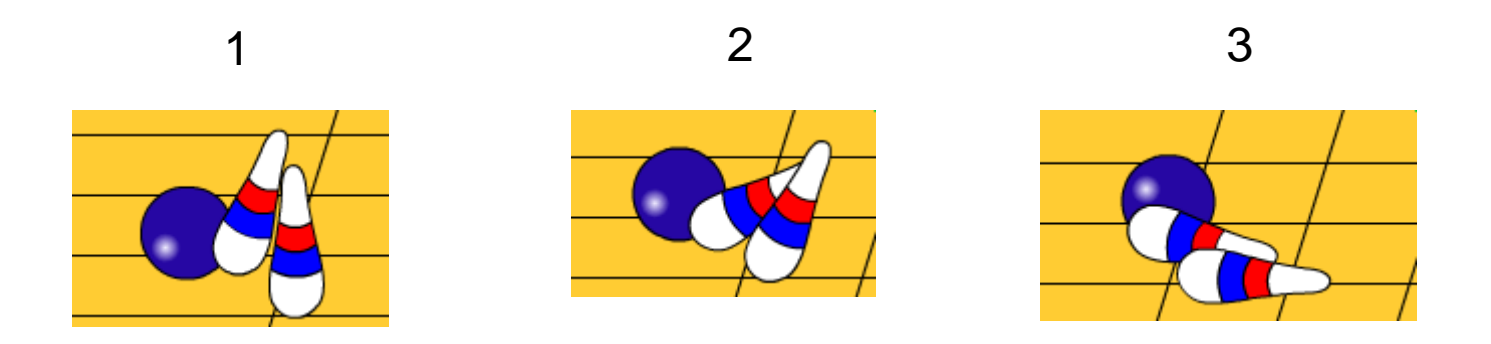

Per tutti i birilli nei vari livelli inserisci le interpolazioni, nel fotogramma in cui avviene il contatto o con la sfera o con gli altri birilli.

## Realizzare il coperchio

• Realizza un rettangolo che serve per raccogliere i birilli caduti e la palla

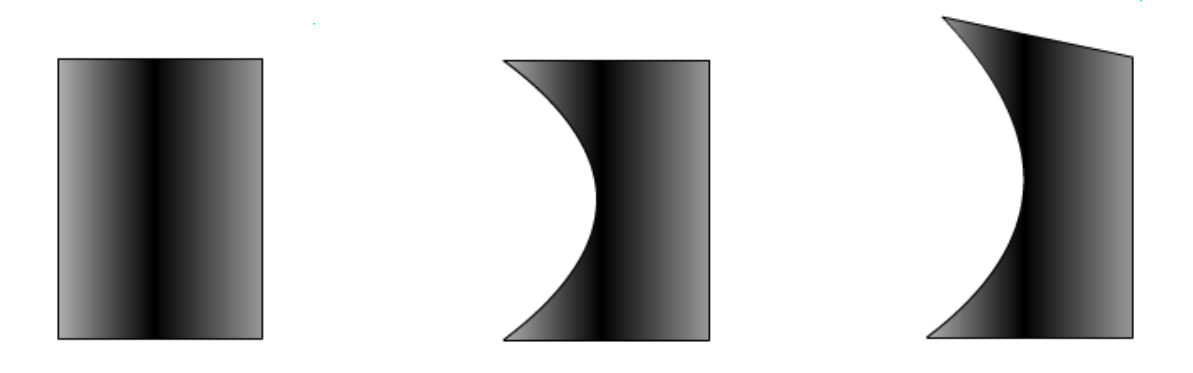

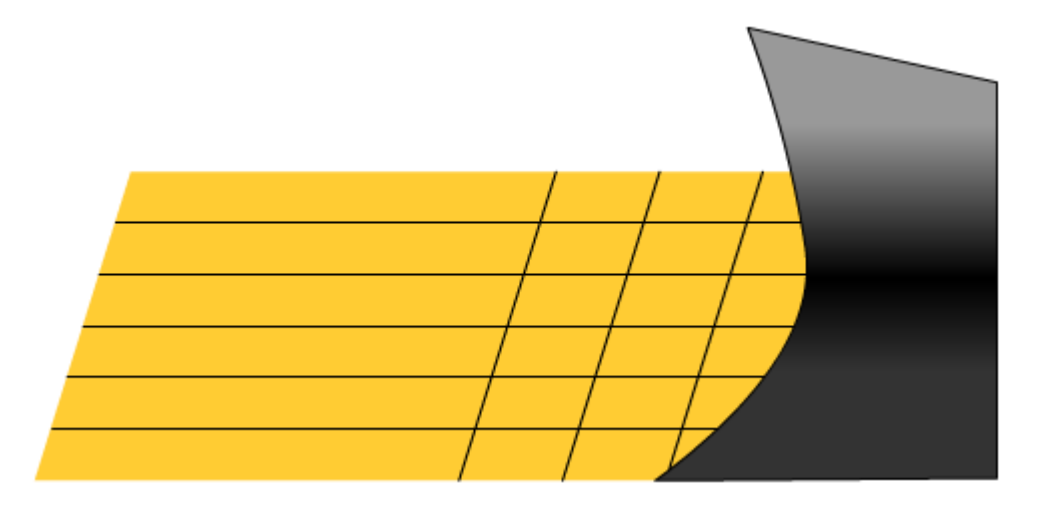